Документ подписан простой электронной подписью Информация о владельце: ФИО: Смирнов Сергей Николаевич Должность: врио ректора Дата подписания: 26.05.2023 11:52:05 Уникальный программный ключ: 69e375c64f7e975d4e8830e7b4fcc2ad1bf35f0Министерство науки и высшего образования РФ

ФГБОУ ВО «Тверской государственный университет»

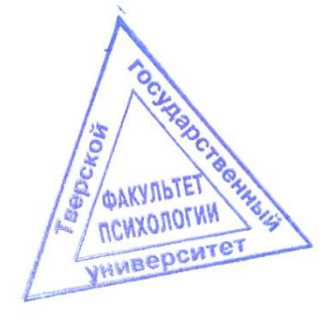

Утверждаю: Руководитель ООП «Психология»: к.психол.н., доцент Imf Л.А. Становова «30» августа 2021 г.

Рабочая программа дисциплины (с аннотацией)

# НОВЫЕ ИНФОРМАЦИОННЫЕ ТЕХНОЛОГИИ В **ОБРАЗОВАНИИ**

Направление подготовки

37.03.01 ПСИХОЛОГИЯ

Профиль подготовки

#### **ОРГАНИЗАЦИОННАЯ ПСИХОЛОГИЯ**

Для студентов 2 курса очной и заочной форм обучения

Составитель: ст. преподаватель А.В. Лобанов

Тверь, 2021

#### **I. Аннотация**

# **1. Наименование дисциплины (или модуля) в соответствии с учебным планом**

Новые информационные технологии в образовании

#### **2. Цель и задачи дисциплины (модуля)**

**Целью освоения дисциплины (модуля) является:** ознакомление студентов с основами современных технологий сбора, обработки и использования информации, с новыми информационными технологиями в учебной и профессиональной деятельности; формирование представления об информационных ресурсах общества как образовательной и экономической категории; формирование представления об информационных процессах и методах их анализа с помощью прикладных пакетов обработки данных;

#### **Задачами освоения дисциплины (модуля) являются:**

Приобретение необходимого уровня знаний, умений и навыков работы с современными информационными системами и технологиями в образовании. Приобретение знаний новых информационных технологий и современного состояния уровня и направлений развития вычислительной техники и программных средств. Умение применять навыки работы в локальных и глобальных компьютерных сетях в дальнейшей профессиональной деятельности.

#### **3. Место дисциплины в структуре образовательной программы**

Учебная дисциплина «Новые информационные технологии в образовании» входит в вариативную часть, дисциплины по выбору. Изучается на 2 курсе.

Предварительные знания, необходимые для освоения дисциплины – это знания, полученные на 1 курсе при изучении дисциплины «Информационные технологии в психологии» и «Математика», а также знания основ компьютерных наук, полученных в рамках школьного курса «Информатика» или соответствующих дисциплин среднего профессионального образования.

2

**4. Объем дисциплины (или модуля):** 2 зачетных единиц, 72 академических часов, **в том числе**

Очная форма обучения: **контактная работа:** лекции 18 часов, практические занятия 18 часов, **самостоятельная работа: 36** часов.

Заочная форма обучения: **контактная работа:** лекции 2 часа, практические занятия 6 часов; **самостоятельная работа: 60** часов; **контроль** 4 часа.

**5. Перечень планируемых результатов обучения по дисциплине (или модулю), соотнесенных с планируемыми результатами освоения образовательной программы**

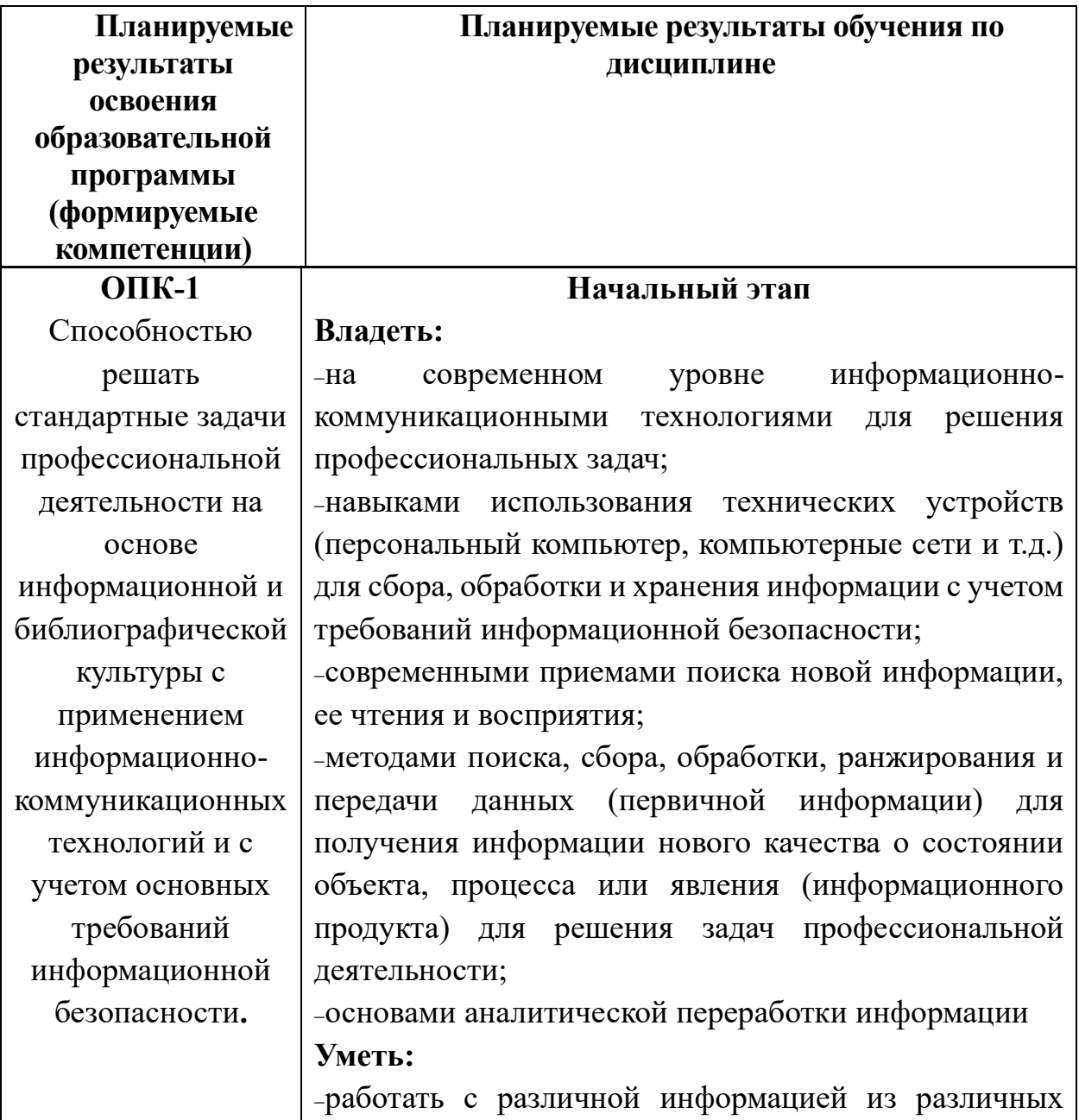

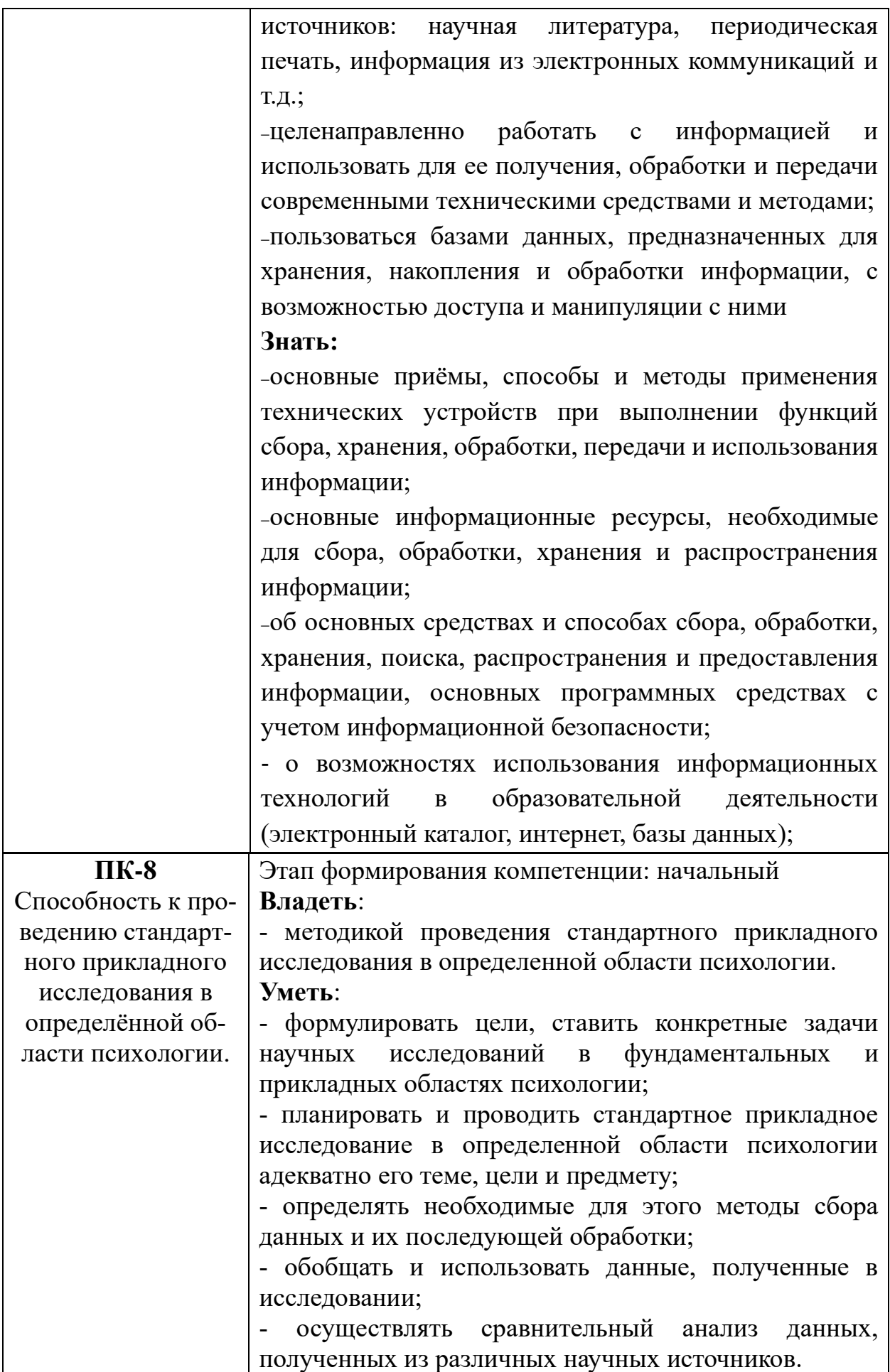

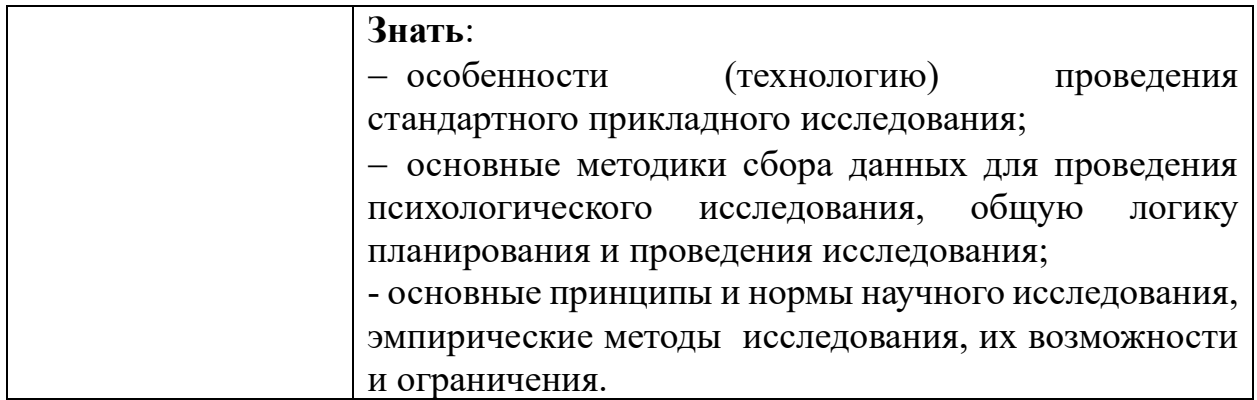

## 6. Форма промежуточной аттестации: зачет.

# 7. Язык преподавания русский.

### П. Содержание дисциплины, структурированное по темам (разделам) с указанием отведенного на них количества академических часов и видов учебных занятий

## 1. Для студентов очной формы обучения

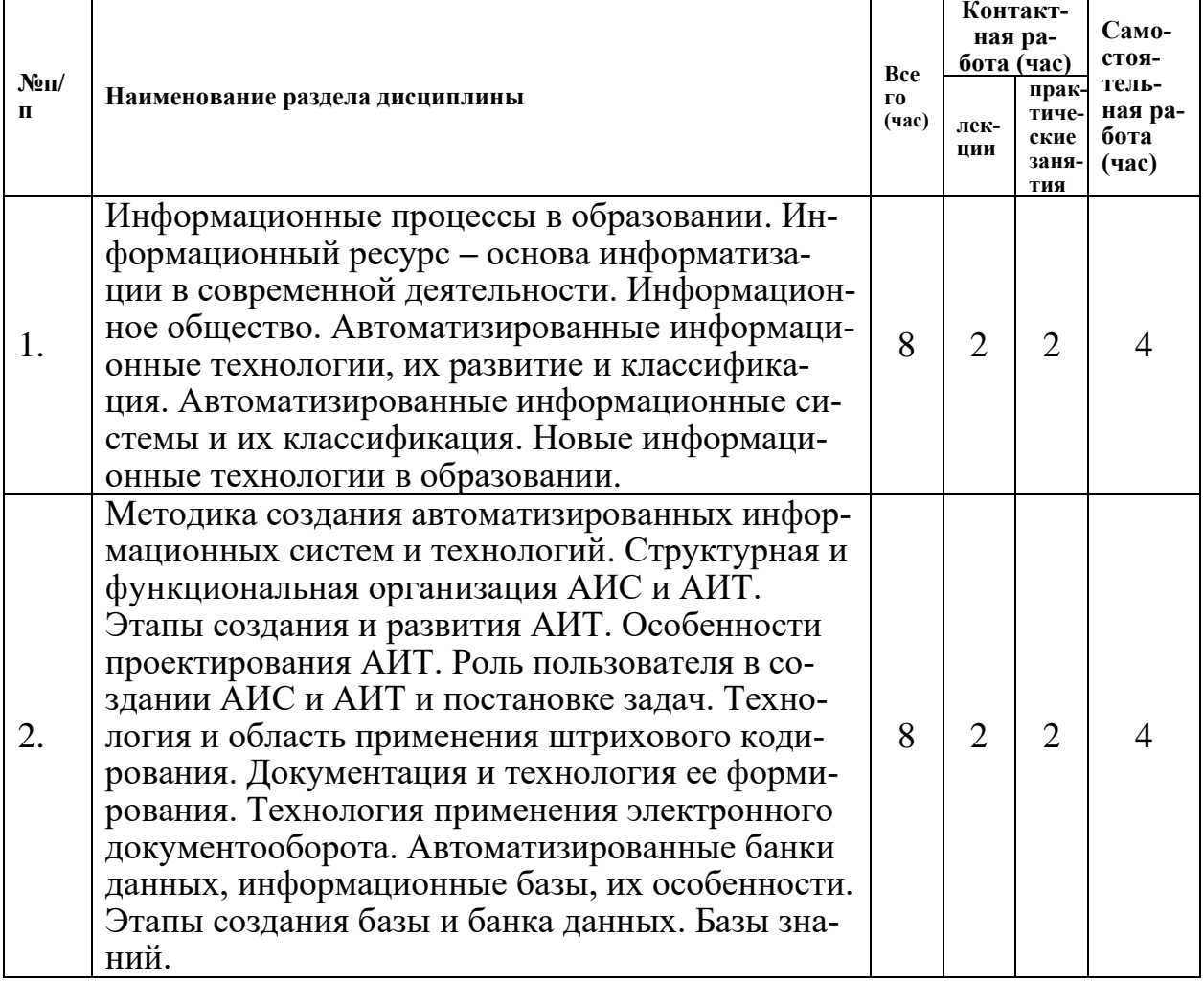

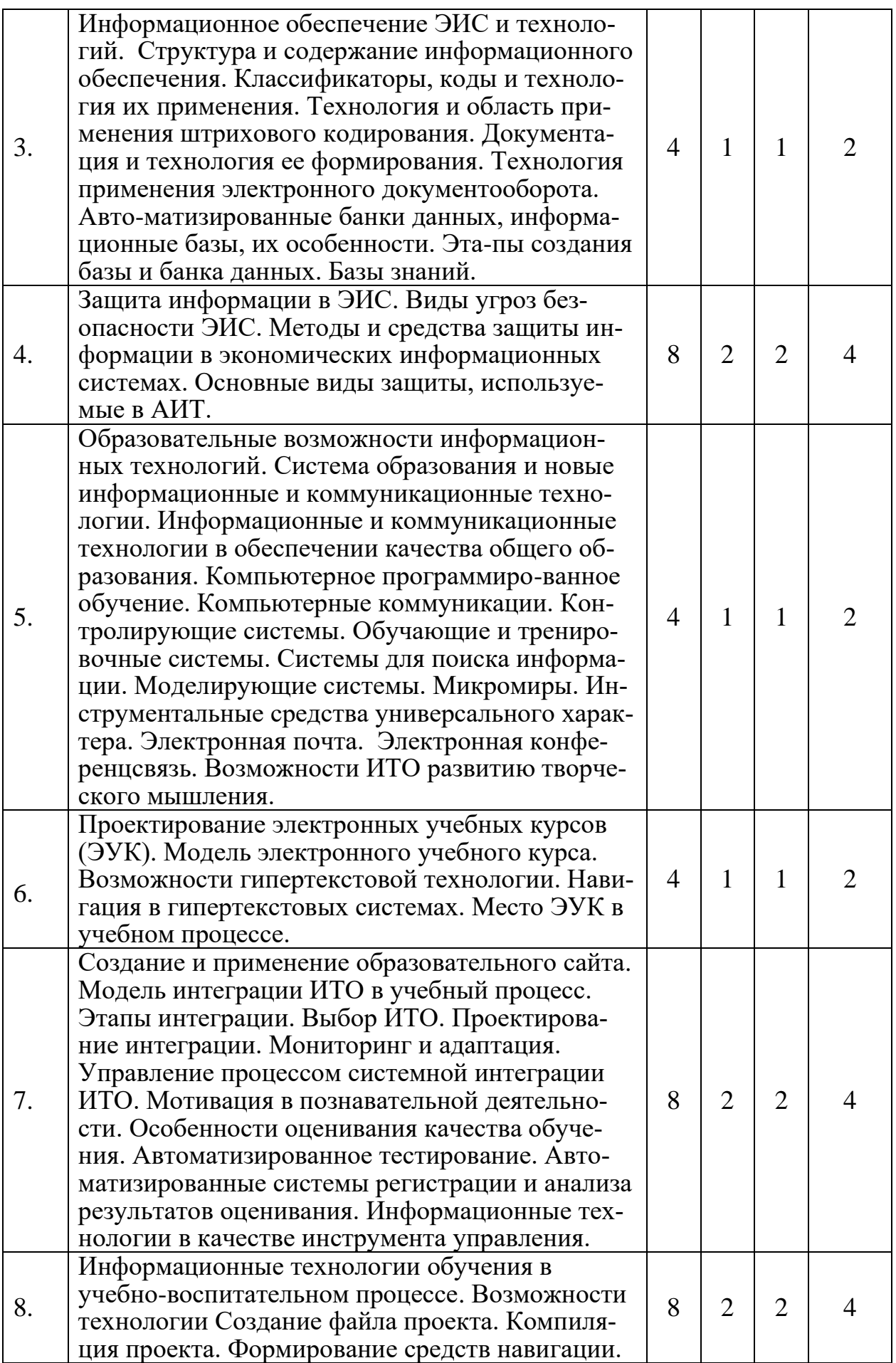

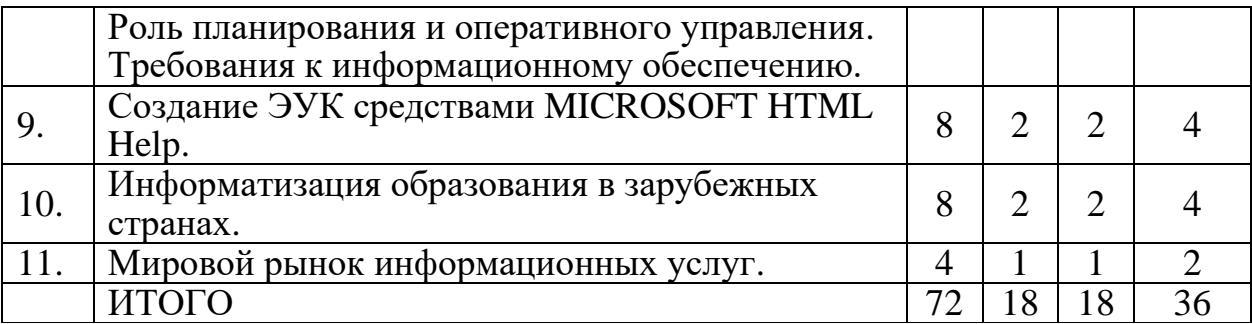

#### **2. Для студентов заочной формы обучения**

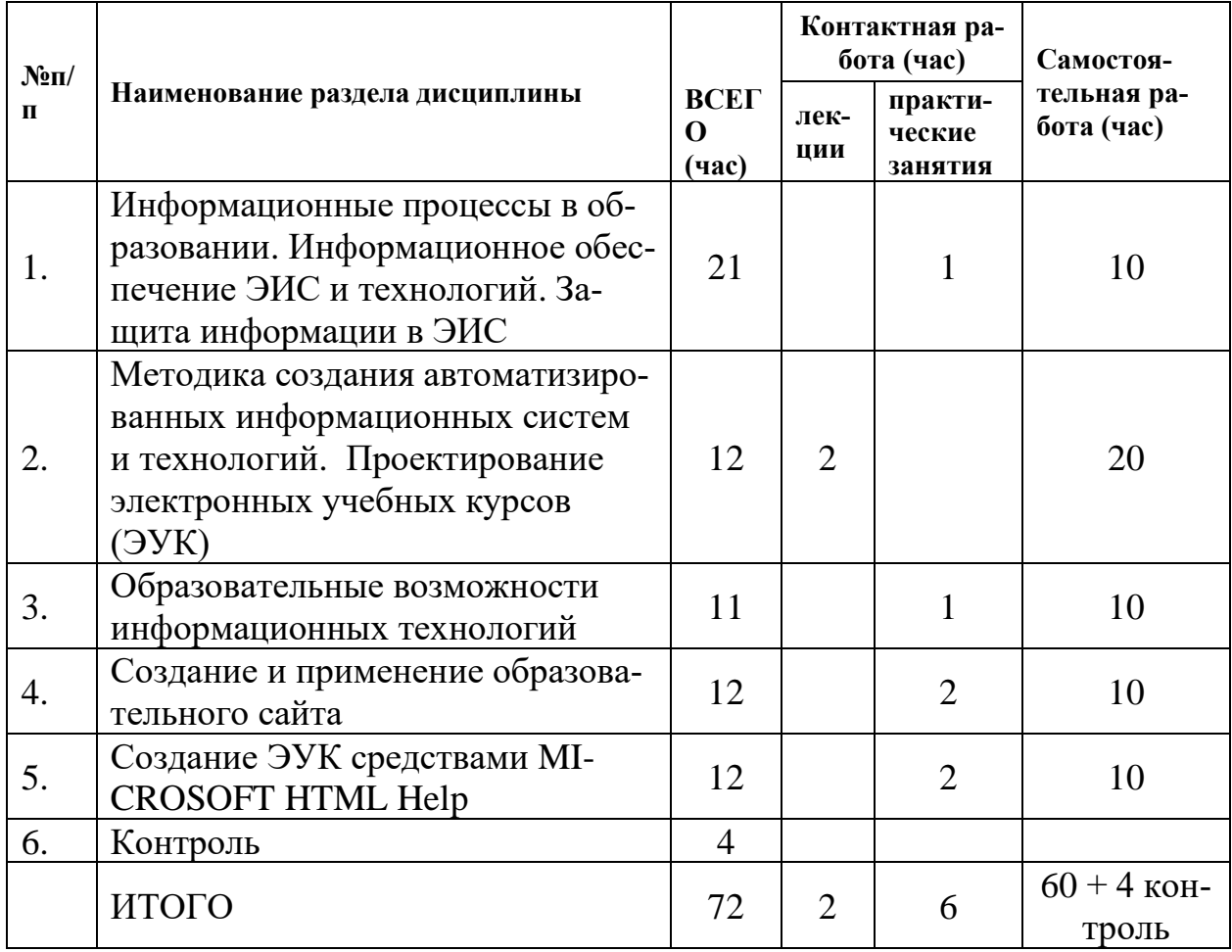

### **III. Перечень учебно-методического обеспечения для самостоятельной работы обучающихся по дисциплине**

*Самостоятельная работа* обучающихся направлена на освоение учебного материала и развитие практических умений. Самостоятельная работа включает следующие виды самостоятельной работы студентов

- работа с рекомендованной учебной литературой;
- выполнение домашних заданий;
- подготовка к итоговому зачёту по дисциплине.

### **Целевые направления самостоятельной работы студентов**

1. *Для овладения и углубления знаний*: составление различных видов планов и тезисов по теме; конспектирование текста; составление тезауруса; ознакомление с нормативными документами; создание презентации.

2. *Для закрепления знаний*: работа с конспектом лекции; повторная работа с учебным материалом; составление плана ответа; составление различных таблин.

3. *Для систематизации учебного материала*: подготовка ответов на контрольные вопросы; аналитическая обработка текста; подготовка сообщения, доклада; тестирование.

4. *Для формирования практических и профессиональных умений*: решение задач и упражнений по образцу; решение ситуативных и профессиональных задач; проведение анкетирования и исследования.

#### **Виды практических заданий для самостоятельной работы студентов 1. Составить опорный конспект по теме:**

- a) Информационные процессы в образовании. Информационное общество.
- b) Автоматизированные информационные технологии, их развитие и классификация. Автоматизированные информационные системы и их классификация.
- c) Методика создания автоматизированных информационных систем и технологий.

## 2. **Написать реферат на тему:**

- a) Новые информационные технологии в образовании.
- b) Структурная и функциональная организация АИС и АИТ. Этапы создания и развития АИТ.
- c) Документация и технология ее формирования. Технология применения электронного документооборота. Автоматизированные банки данных, информационные базы, их особенности. Этапы создания базы и банка данных. Базы знаний.
- d) Информационное обеспечение ЭИС и технологий. Структура и содержание информационного обеспечения. Классификаторы, коды и технология их применения.
- e) Документация и технология ее формирования. Технология применения электронного документооборота. Автоматизированные банки данных, информационные базы, их особенности.

## 3. **Создать презентацию на тему:**

- a) Этапы создания базы и банка данных. Базы знаний.
- b) Защита информации в ЭИС. Виды угроз безопасности ЭИС. Основные виды защиты, используемые в АИТ.
- c) Образовательные возможности информационных технологий. Система образования и новые информационные и коммуникационные технологии.
- d) Контролирующие системы. Обучающие и тренировочные системы.
- e) Системы для поиска информации. Моделирующие системы.
- f) Проектирование электронных учебных курсов (ЭУК). Модель электронного учебного курса.
- g) Создание и применение образовательного сайта. Модель интеграции ИТО в учебный процесс.
- 4. Осуществить аналитический разбор публикации по темам
	- а) Информатизация образования в зарубежных странах.
	- b) Мировой рынок информационных услуг.
- 5. Составить опорный конспект своего ответа.
- 6. Составить тезаурусное поле по теме: Возможности гипертекстовой технологии. Навигация в гипертекстовых системах.
- 7. Смоделировать домашнее задание.
- 8. Решить ситуационные задачи. Электронная почта. Электронная конферен-ПСВЯЗЬ.
- 9. Подготовиться к семинару, деловой игре на тему «Контролирующие системы. Обучающие и тренировочные системы».

### IV. Фонд оценочных средств для проведения промежуточной аттестации обучающихся по дисциплине

1. Типовые контрольные задания для проверки уровня сформированности компетенции ОПК-1 Способность решать задачи профессиональной деятельности с применением современных информационно-коммуникативных технологий с учетом требований информационной безопасности, работать с источниками информации. базами ланных.

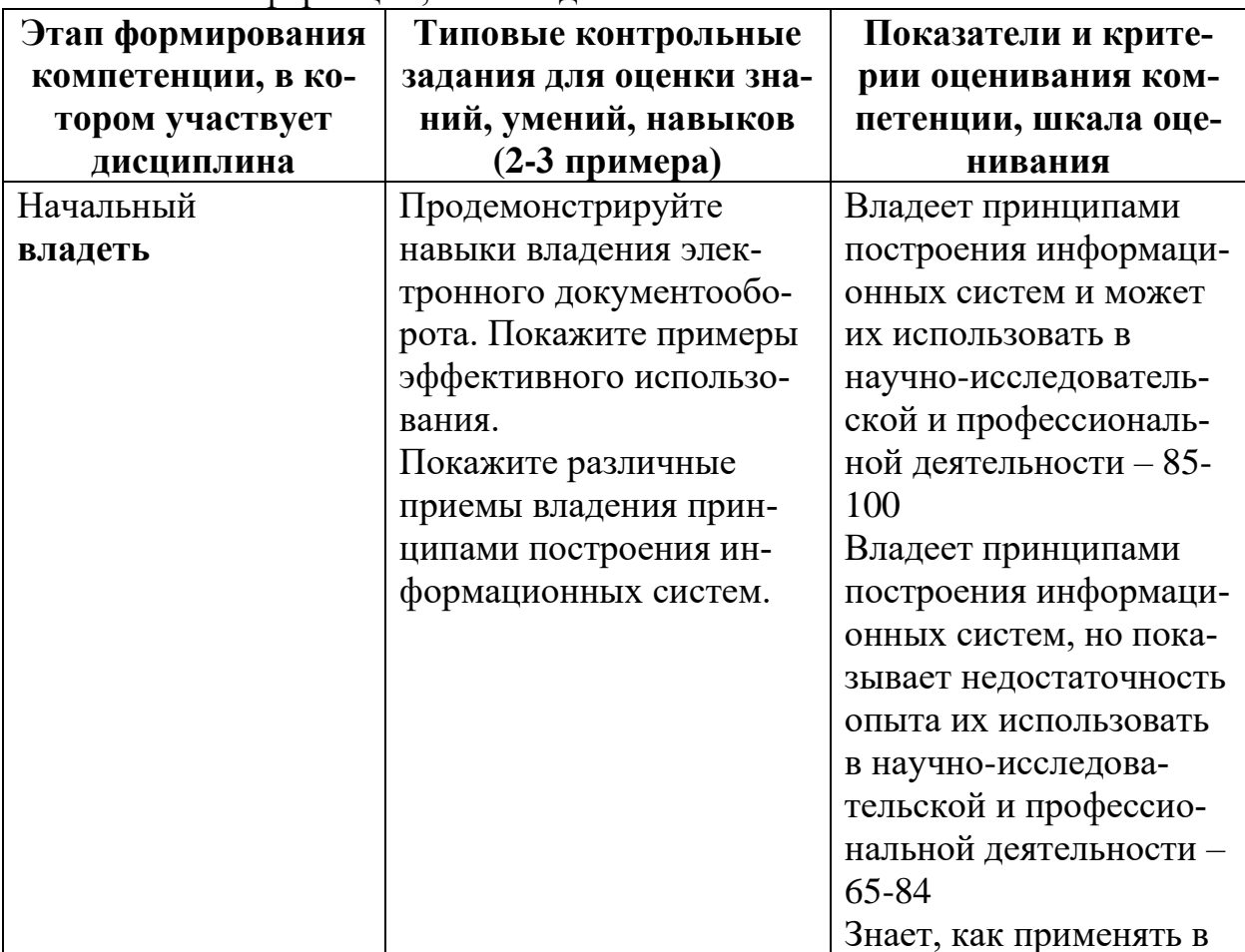

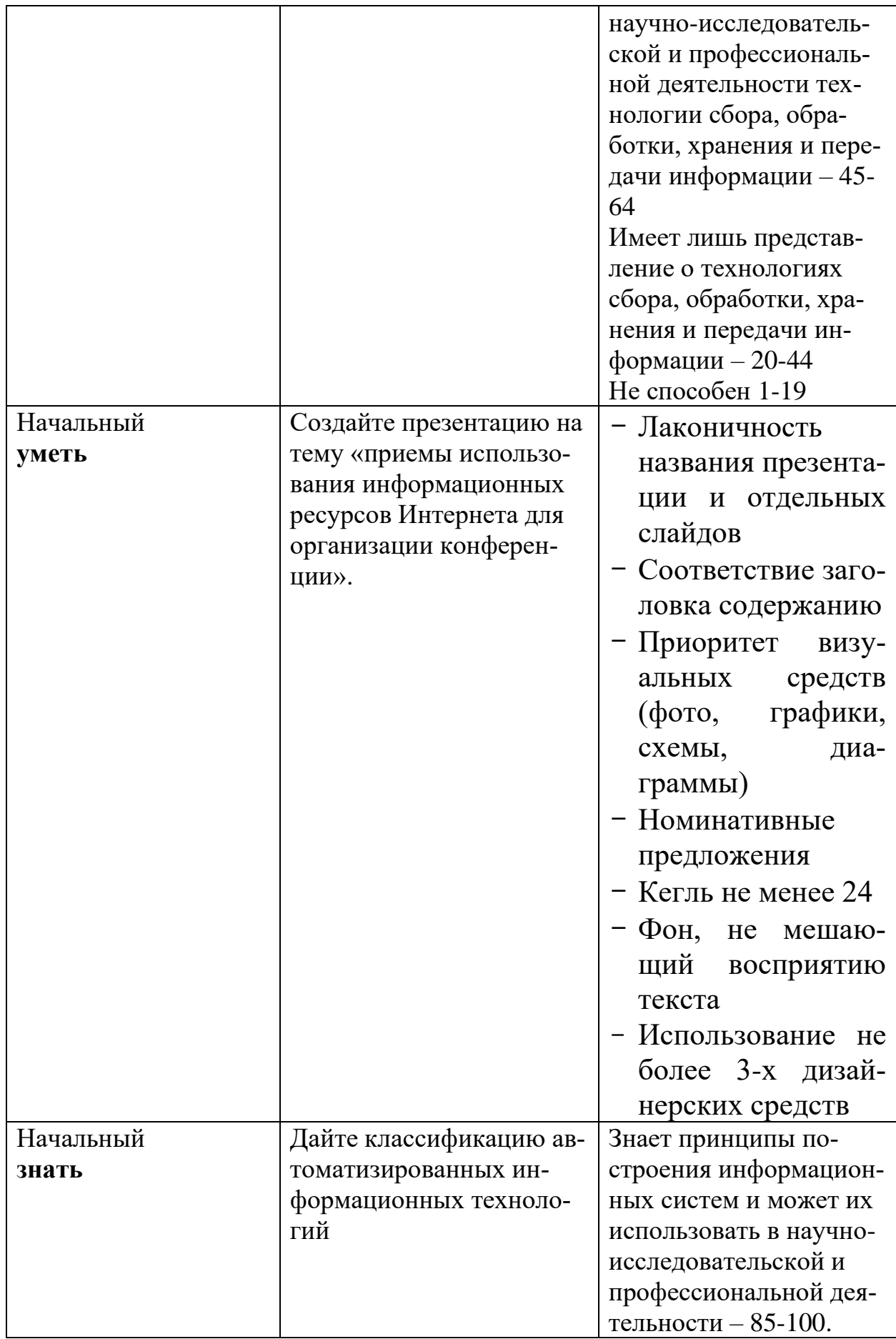

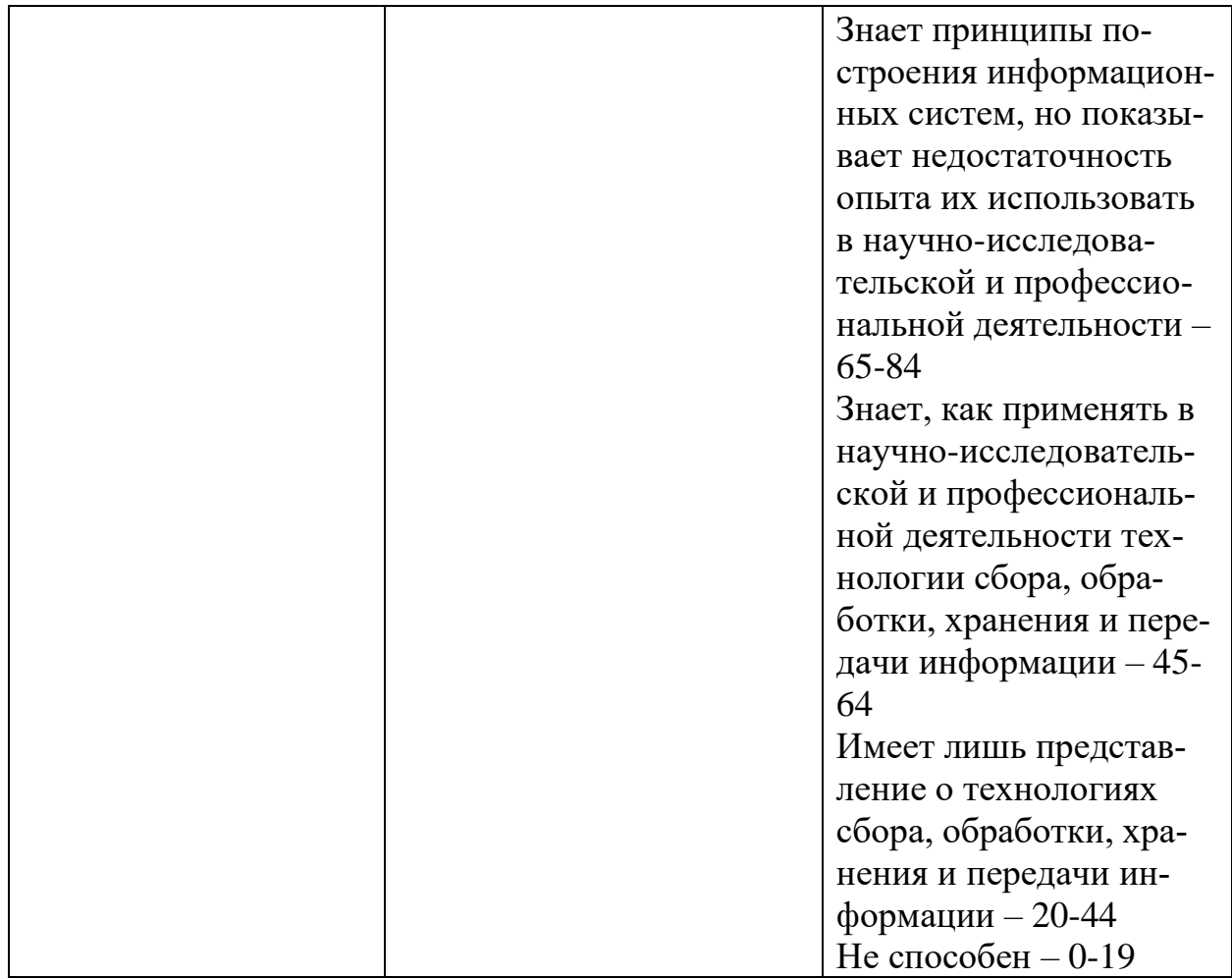

### V. Перечень основной и дополнительной учебной литературы, необхолимой лля освоения лиспиплины

#### а) Основная литература:

1. Федотова Е. Л. Информационные технологии в науке и образовании: Учебное пособие. - М.: Нальчик: Издательский Дом "ФОРУМ": ООО "Научно-издательский центр ИНФРА-М", 2015. - 336 с. [Электронный ресурс]. - Режим доступа: http://znanium.com/go.php?id=487293

2. Минин А.Я. Информационные технологии в образовании [Электронный ресурс]: учебное пособие / А.Я. Минин. — Электрон. текстовые данные. — М.: Московский педагогический государственный университет, 2016. — 978-5-4263-0464-2. Режим 148  $\mathfrak{c}$ доступа: http://www.iprbookshop.ru/72493.html

#### б) Дополнительная литература:

1. Киселев, Г.М. Информационные технологии в педагогическом образовании: учебник / Г.М. Киселев, Р.В. Бочкова. - 2-е изд., перераб. и доп. -Москва: Издательско-торговая корпорация «Дашков и К°», 2016. - 304 с.: табл., ил. - (Учебные издания для бакалавров). - ISBN 978-5-394-02365-1; То **[Электронный** же pecypc. Режим доступа: http://biblioclub.ru/index.php?page=book&id=452839

2. Информационные технологии в образовании: лабораторный практикум [Электронный ресурс] : учебное пособие / И.Н. Власова [и др.]. — Электрон. текстовые данные. — Пермь: Пермский государственный гуманитарнопедагогический университет, 2015. — 100 c. — 2227-8397. — Режим доступа: http://www.iprbookshop.ru/70624.html

3. Информационные технологии в педагогической деятельности : практикум / Министерство образования и науки Российской Федерации, Федеральное государственное автономное образовательное учреждение высшего профессионального образования «Северо-Кавказский федеральный университет» ; авт.-сост. О.П. Панкратова, Р.Г. Семеренко и др. - Ставрополь : СКФУ, 2015. - 226 с. : ил. - Библиогр. в кн. ; То же [Электронный ресурс]. - Режим доступа: http://biblioclub.ru/index.php?page=book&id=457342

### **VI. Перечень ресурсов информационно-телекоммуникационной сети «Интернет», необходимых для освоения дисциплины**

Информационные справочные системы: <http://www.edu.ru/> Федеральный портал «Российское образование» <http://znanium.com/> Электронно-библиотечная система <https://e.lanbook.com/> Электронно-библиотечная система [www.rsl.ru](http://www.rsl.ru/) Российская государственная библиотека <http://elibrary.ru/>Научная электронная библиотека http://window.edu.ru/ Единое окно доступа к образовательным ресурсам Интернет-ресурсы: <http://koob.ru/>Электронная библиотека <http://dic.academic.ru/> Словари и энциклопедии на Академике

http://www.psyedu.ru/ Электронный журнал «Психологическая наука и образование»

<http://ito.osu.ru/files/work161.pdf> Информационные и коммуникационные технологии в образовании В.А. Красильникова

### **VII. Методические указания для обучающихся по освоению**

*1) Содержание методических разработок*

1. **Составить опорный конспект по теме**: **«**Автоматизированные информационные системы и их классификация». Составить опорный конспект своего ответа.

*Целевые направления работы студентов*: Составить тезаурус. Определения и основные понятия.

### **Классификация автоматизированных информационных систем.** *Автоматизированная система* - это система, состоящая из персонала и комплекса средств автоматизации его деятельности, реализующая автоматизированную технологию выполнения установленных функций.

*Asmomamusuposaнная информационная система* (Automated information system, AIS) - это совокупность программных и аппаратных средств, предназначенных для хранения и (или) управления данными и информацией, а также для производства вычислений.

Основная цель АИС - хранение, обеспечение эффективного поиска и передачи информации по соответствующим запросам для наиболее полного удовлетворения информационных запросов большого числа пользователей. К основным принципам автоматизации информационных процессов относят: окупаемость, надежность, гибкость, безопасность, дружественность, соответствие стандартам.

Классификация ИС по назначению функционирующей информации

ИС делятся на: государственные, юридические (законодательные), деловые, финансовые, научно-технические, учебные, социальные, развлекательные и другие. При этом, например, финансовая информация подразделяется на: бухгалтерскую, банковскую, налоговую и иную, а медицинская (как и другие) может содержать все вышеперечисленные функции.

По отраслям применения выделяют деловую, профессиональную, потребительскую информацию и электронную коммерцию.

По уровню управления выделяют стратегические, тактические и оперативные информационные системы.

По уровню применения технических средств ИС делят на автоматизированные и неавтоматизированные. При этом автоматизированные подразумевают автоматизацию от отдельных процессов и задач до уровня автоматизации предприятий, учреждений и их совокупности в масштабах территории (региона), то есть представляют класс систем, ориентированных на автоматизацию отдельных функций или процессов и класс интегрированных систем и комплексов, подразумевающий электронную обработку и доставку данных, автоматизацию функций и процессов управления, поддержку принятия решений и др.

По типам информации - документальные, фактографические и документально-фактографические ИС.

Документальные ИС включают информационно-поисковые системы (ИПС), информационно-логические и информационно-семантические системы.

Фактографические ИС делятся на две категории:

1) системы обработки данных (СОД),

2) автоматизированные информационные системы (АИС) и автоматизированные системы управления (АСУ).

Документально-фактографические ИС содержат:

1) автоматизированные документально-фактографические информацинаучно-технической онно-поисковые системы информации (АДФИПС НТИ)

2) автоматизированные документально-фактографические информационно-поисковые системы в автоматизированной системе нормативно-методического обеспечения управления (АДФИПС в АСН-MOY).

Выделяют и такие ИС, как: бухгалтерские, банковские, ИС рынка ценных бумаг, ИС управления (ИСУ), системы поддержки принятия решений (СППР), экспертные системы (ЭС), гибридные экспертные системы (ГЭС), ИС мониторинга (ИСМ) и др.

Выделяют четыре типа АИС:

1) Охватывающий один процесс (операцию) в одной организации;

2) Объединяющий несколько процессов в одной организации;

3) Обеспечивающий функционирование одного процесса в масштабе нескольких взаимодействующих организаций;

4) Реализующий работу нескольких процессов или систем в масштабе нескольких организаций.

При этом наиболее распространенными и перспективными считаются: фактографические, документальные, интеллектуальные (экспертные) и гипертекстовые АИС.

Для работы с АИС создают специальные рабочие места пользователей (в том числе работников), получившие название "автоматизированное рабочее место" (АРМ).

АРМ - комплекс средств, различных устройств и мебели, предназначенных для решения различных информационных задач.

Общие требования к АРМ: удобство и простота общения с ними, в том числе настройка АРМ под конкретного пользователя и эргономичность конструкции; оперативность ввода, обработки, размножения и поиска документов; возможность оперативного обмена информацией между персоналом организации, с различными лицами и организациями за ее пределами; безопасность для здоровья пользователя. Выделяют АРМ для подготовки текстовых и графических документов; обработки данных, в том числе в табличной форме; создания и использования БД, проектирования и программирования; руководителя, секретаря, специалиста, технического и вспомогательного персонала и другие. При этом в АРМ используются различные операционные системы и прикладные программные средства, зависящие, главным образом, от функциональных задач и видов работ (административно-организационных, управленческих и технологических, персонально-творческих и технических).

АИС можно представить как комплекс автоматизированных информационных технологий, составляющих ИС, предназначенную для информационного обслуживания потребителей. Основные компоненты и технологические процессы АИС изображены на Рис. 1.

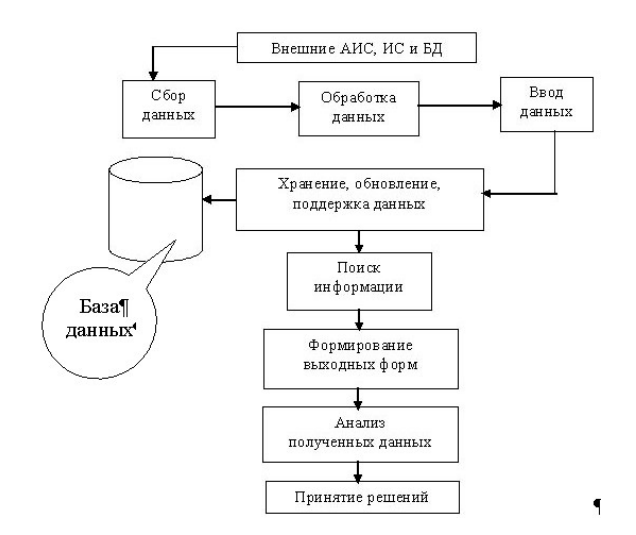

Рис. 1. Основные компоненты и технологические процессы АИС.

АИС могут быть достаточно простыми (элементарные справочные) и сложными системами (экспертные и др., предоставляющие прогностические решения). Даже простые АИС имеют многозначные структурные отношения между своими модулями, элементами и другими составляющими. Это обстоятельство позволяет отнести их к классу сложных систем, состоящих из взаимосвязанных частей (подсистем, элементов), работающих в составе целостной сложной структуры.

В сетевых АИС используют два способа взаимодействия с конечными пользователями:

1. Распределение времени - каждый участник сети как бы пользуется собственной ЭВМ. Основная задача разработчиков и администраторов сети - защита данных от несанкционированного доступов и обеспечение взаимной изоляции участников;

2. Обеспечение групповых решений - организация взаимодействия пользователей в процессе принятия решений. Данный метод сочетает коммуникационную, вычислительную технологию и технологию принятия решений для реализации группой лиц сложных неструктурированных задач.

В АИС размещают различные виды информации: библиографические данные (записи); фактографические данные (записи); полнотекстовые документы (записи); справочные данные (в том числе указатели); математические или численные (цифровые, табличные) данные; графические данные; мультимедийные ланные.

ИС можно классифицировать по видам обрабатываемой информации: Текстовые процессоры и редакторы (текст); Графические процессоры и редакторы (графика); Системы управления базами данных (СУБД), табличные процессоры, алгоритмические языки программирования (данные); Экспертные системы (знания), Мультимедийные системы (объекты реального мира, включающие любые виды информации) и др. Конечно, такая классификация достаточно условна. Так, современный текстовый процессор может обеспечивать

присутствие и взаимодействие практически любых видов информации, гипертекста и возможности коммуникаций. Другое дело, насколько он будет удовлетворять соответствующих пользователей.

### 2. Дать определения следующим терминам:

- Информационный ресурс.
- Информационное общество.
- Автоматизированные информационные технологии.
- Автоматизированные информационные системы.
- Новые информационные технологии в образовании.
- Автоматизированные банки данных.
- Информационные базы.
- Базы знаний.
- Новые информационные и коммуникационные технологии.
- Электронная почта.
- Электронная конференцсвязь.
- 3. Работа с учебником. Для обеспечения максимально возможного усвоения материала и с учётом индивидуальных особенностей студентов, можно предложить им следующие приёмы обработки информации учебника:
- конспектирование;
- составление плана учебного текста;
- тезирование;
- аннотирование;
- составление тематического тезауруса;
- выделение проблемы и нахождение путей её решения;

- самостоятельная постановка проблемы и нахождение в тексте путей её решения;

- определение алгоритма практических действий (план, схема).

### 4. Практико-ориентировочный блок.

### Лабораторный практикум по теме «Создание и применение образовательного сайта. Создание ЭУК средствами Microsoft HTML

Цель занятий — изучение основных концепций HTML, необходимых для понимания принципов разработки документов для Интернета.

Сегодня Интернет является одним из самых современных и революционных средств передачи информации. Интернет состоит из многочисленных компьютерных сетей, объединенных в одну глобальную сеть и обменивающихся между собой информацией. В настоящее время особенно быстро развивается часть Интернета, называемая World Wide Web (WWW или просто Web). В WWW содержится информация, представленная в текстовом, графическом, видео- и аудиоформатах.

**HTML-формат** 

Основным форматом Web-документов, составляющих содержимое узлов Web, является *Hypertext Markup Language* (HTML — язык разметки гипертекста). HTML представляет собой совокупность достаточно простых команд, которые втавляются в исходный текст документа (ASCII-файл) и позволяют управлять представлением этого документа на экране дисплея. Таким образом, текст, подготовленный в любом текстовом редакторе и сохраненный в обычном ASCII-формате, становится Web-страницей (HTML-документом) после добавления в него ряда команд языка HTML.

#### Работа с тэгами.

Команды HTML задаются с помощью специальных элементов, называемых *тэгами* (tag). Тэги позволяют управлять представлением информации на экране при отображении HTML-документов специальными программами — *браузерами*, или обозревателями (от англ. browse — просматривать), такими, как Microsoft Internet Explorer или Netscape Navigator.

Тэг имеет вид строки символов, заключенной между символами "<" и ">". Например, <**BR**> — это тэг переноса строки.

Существуют два типа тэгов:

• одноэлементный тэг, который достаточно просто вставить в текст для того, чтобы совершить какое-либо действие;

• парный тэг, который влияет на текст, заключенный между точкой, где употреблен тэг, и точкой, в которой указан признак завершения команды. Признак завершения команды - это тот же самый тэг, только начинающийся с символа "/". Например,  $\langle BODY \rangle$  и  $\langle BODY \rangle$  — признаки начала и окончания текста документа.

#### Как работают браузеры

Графическая, видео- и аудиоинформация содержится в отдельных файлах и принимается браузером согласно ссылкам в документе на эти файлы. Приняв информацию, браузер компонует элементы документа в соответствии с тем, что задано командами HTML, и показывает результат на экране с учетом предварительных настроек, касающихся размеров окна браузера, используемой цветовой схемы, установленных шрифтов и т. д.

Файлы HTML — это обычные текстовые файлы, имеющие расширение HTM. Будем использовать для создания и редактирования файлов HTML стандартную программу Блокнот (Notepad), входящую в комплект Windows, а для просмотра результата создания Web-страниц — браузер Microsoft Internet Explorer.

#### Определение HTML-файла.

Первый тэг, который должен находиться в любом HTML-документе, — это <HTML> ... </HTML>. Этот тэг указывает на то, что данный документ действительно содержит в себе HTML-текст. Все, что вы напишете в своем документе, должно находиться внутри данного тэга:

```
<HTML>\sim 100текст декумента
      \mathcal{L} \times \mathcal{L}\langle/HTML>
```
Вы указали, что ваш документ действительно содержит команды HTML, вы должны разбить документ на две части — заголовок и собственно текст.

```
Определение заголовка.
```
Определение заголовка должно содержаться внутри тэга **<HEAD> ...</HEAD>:**

```
<HTML><HEAD>
       \sim \simописание заголовка
       \mathbb{Z}^2 and \mathbb{Z}^2\langle/HEAD>
       \sim \simтекст декумента
       \sim \sim
```

```
\langle/HTML>
```
В разделе описания заголовка можно указать заглавие документа, для этого используется тэг **<TITLE> ... </TITLE>.** Когда браузер встречает этот тэг, он отображает все, что находится внутри него, как заглавие.Пример того, как используется данный тэг:

```
<HTML><HEAD>\langle TITLE \rangle Это заглавие документа \langle TITLE \rangle\langle/HEAD>
      \sim 100текст документа
      a a c
</HTML>
```
Определение тела документа.

Весь остальной HTML-документ, включая весь текст, содержится внутри тэга **<BODY> ...</BODY>**. Теперь наш документ выглядит примерно так:

```
<HTML>HEB<TITLE> Это заглавие документа </TITLE>
  \langle/HEAD>
  <BODY>\sim 100текст декумента
    \sim 100\langle/BODY>
</HTML>
```
Несмотря на то что присутствие этих трех тэгов предусмотрено стандартом, большинство браузеров может отобразить документ даже при их отсутствии.

Однако следует приучить себя всегда указывать эти тэги — и вам не придется беспокоиться по поводу редактирования документа, если в будущем эти тэги станут необходимы.

## Задание 1. Создание простейших файлов HTML.

1. Создайте в своем каталоге папку KURS, в которой мы будем сохранять сконструированные Web-страницы.

- 2. Запустите программу Блокнот (Notepad).
- 3. Наберите в окне редактора простейший текст файла HTML:

```
<HTML><HEAD>
    <TITLE>Учебный файл HTML</TITLE>
  \langle/HEAD>
  <BODY>Расписание занятий на вторник
  \langle/BODY>
</HTML>
```
4. Сохраните файл под именем RASP.HTM.

5. Для просмотра созданной Web-страницы загрузите браузер Microsoft Internet Explorer.

6. Выполните команду Файл (File), Открыть (Open), Просмотр (Обзор, Browse), найдите в папке KURS файл RASP.HTM и загрузите его. Убедитесь, что название Web-страницы ("Учебный файл HTML") отразилось в верхней, статусной, строке браузера.

На экране вы увидите результат своей работы, изображённый на рис.1.

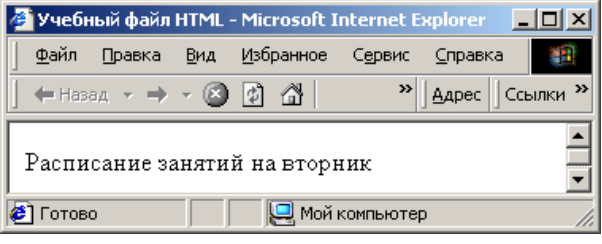

 $Puc1$ 

Задание 2. Управление расположением текста на экране.

1. При необходимости выполните пункты 5 — 6 задания 1.

2. Откройте первоисточник созданной вами Web-страницы, выполнив команду Вид (View), Источник (В виде HTML). Откроется окно программы Блокнот, в котором ваша Web-страница будет представлена в командах HTML.

3. Внесите изменения в текст файла HTML, расположив слова "Расписание", "занятий", "на вторник" на разных строках:

```
<HTML><HEAD><TITLE>Учебный файл HTML</TITLE>
  \langle/HEAD>
  <BODY>
    Расписание
    занятий
    на вторник
  \langle/BODY>
</HTML>
```
4.Сохраните текст со внесенными изменениями в файле РRASP.HTM с помощью команды **Файл (File), Сохранить(Save).** Закройте программу Блокнот. 5. Просмотрите с помощью браузера Microsoft Internet Explorer полученную Web-страницу, используя клавишу **F5** или команду **Вид (View), Обновить (Refresh).** Изменилось ли изображение текста на экране?

*Примечание.* В дальнейшем после внесения изменений в Web-страницу всегда выполняйте пункты 4 — 5 задания 2.

#### **Задание 3.** *Некоторые специальные команды форматирования*

Существуют специальные команды, выполняющие перевод строки и задающие начало нового абзаца. Кроме того, имеется команда, которая запрещает программе браузера каким-либо образом изменять форматирование текста и позволяет точно воспроизвести на экране заданный фрагмент текстового файла.

Тэг перевода строки **<BR>** отделяет строку от последующего текста или графики. Тэг абзаца **<Р>** тоже отделяет строку, но еще добавляет пустую строку, которая зрительно выделяет абзац. Оба тэга являются одноэлементными. *Использование тэгов перевода строки и абзаца.*

1. Внесите изменения в текст файла HTML:

```
<HTML><HEAD>
     <TITLE>Учебный файл HTML</TITLE>
  \langle/HEAD>
  <BODY>\langle P \rangle Pacnucanue\langle P \rangle\langleBR>занятий\langleBR>
     на вторник
  \langle/BODY>
</HTML>
```
2. Сохраните текст со внесенными изменениями в файле **RASP.HTM.**

3. Просмотрите с помощью браузера *Microsoft Internet Explorer* полученную Web-страницу. Как изменилось изображение текста на экране? Новая страница будет выглядеть так, как показано на *рис.2.*<br> **HECALLA SECRET SECRET SECRET EXAMPLE A Explorer SECRET SECRET (SCREET SECRET SECRET SECRET SECRET SECRET SECRET SECRET SECRET SECRET SECRET SECRET SECRET SECRET SECRE** 

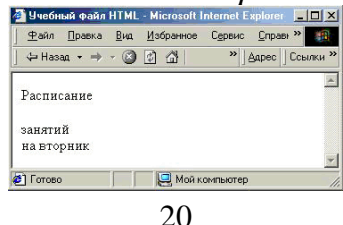

#### *Рис. 2*

## **Задание 4.** *Выделение фрагментов текста.*

```
1. Внесите изменения в файл RASP.HTM:
```

```
<HTML>HEBB<TITLE>Учебный файл HTML</TITLE>
  \langle/HEAD>
   <RODY>\langle B \rangle Pacnucanue \langle/B \rangle \langle I \ranglesaнятий</I> <U>
     на вторник</U>
\langle/BODY>
</HTML>
```
2. Просмотрите полученную Web-страницу.

Возможно использование комбинированных выделений:

```
<I><B>Расписание </B></I> <I>занятий
  \langle/I> \langleU> на вторник\langle/U>
```
Но при этом необходимо помнить следующее правило записи комбинированных тэгов:

**<Тэг-1> <Тэг-2> ... </Тэг-2> </Тэг-1>** — правильная запись; **<Тэг-1> <Тэг-2> ... </Тэг-1> </Тэг-2>** — ошибочная запись.

### **Задание размера символов**

Существуют два способа управления размером текста, изображаемого браузером:

- использование стилей заголовка,
- задание размера шрифта основного документа или размера текущего шрифта.

### **Использование стилей заголовка**

Используется шесть тэгов заголовков (от **<Н1>** до **<Н6>**). Каждому тэгу соответствует конкретный стиль, заданный параметрами настройки браузера.

### **Задание 5***. Использование стилей заголовка*.

Используется шесть тэгов заголовков (от <Н1> до <Н6>). Каждому тэгу соответствует конкретный стиль, заданный параметрами настройки браузера.

1. Внесите изменения в файл **RASP.HTM**:

```
<HTML>HEBAD<TITLE>Учебный файл HTML</TITLE>
  \langle/HEAD>
  <BODY><P><H1>Pacписание</H1></P>
     \langleI>занятий\langle/I>\langleU>на вторник\langle/U>
  \langle/BODY>
\langle/HTML>
```
2. Просмотрите полученную Web-страницу. На экране вы увидите то, что показано на *рис. 3*.<br>**19 Учебный файл HTML** - Microsoft Internet Explorer **FID** 

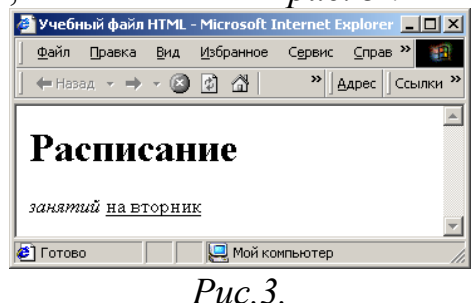

**Задание 6***. Установка размера текущего шрифта.*

Тэг шрифта **<FONT>** позволяет задавать размер текущего шрифта в отдельных местах текста в диапазоне от 1 до 7.

1*.*Внесите изменения в файл **RASP.HTM:**

```
<HTMT.>HEBD<TITLE>Учебный файл HTML</TITLE>
  \langle/HEAD>
  <BODY><FONT SIZE="7">Pacnиcaниe</FONT>
    занятий на втерник
  \langle/BODY>
</HTML>
```
2. Самостоятельно измените размер шрифта для текста "занятий на вторник", используя тэг **<FONT>.**

3. Измените оформление текста HTML-документа, используя тэг выделения фрагментов текста и тэг перевода строки и абзаца.

**Задание 7***. Установка гарнитуры и цвета шрифта.*

## **Гарнитура и цвет шрифта.**

Тэг **<FONT>** предоставляет возможности управления размером, гарнитурой и цветом текста. Изменение гарнитуры шрифта выполняется простым добавлением к тэгу **<FONT>** атрибута **FACE.** Например, для изображения текста шрифтом *Arial* необходимо записать**: <FONT FACE="ARIAL">.** Для изменения цвета шрифта можно использовать в тэге **<FONT>** атрибут **COLOR="X".**

Вместо Х надо подставить либо название цвета (в кавычках), либо его шестнадцатеричное значение. При задании цвета шестнадцатеричным числом можно представить этот цвет разложенным на три составляющие: красную *(R* 

*— Red),* зеленую *(G — Green),*синюю *(В — Blue),* каждая из которых имеет значение от **0** до **FF**. В этом случае мы имеем дело с так называемым форматом **RGB.** Примеры записи цвета в формате **RGB** приведены в *Tаблице 1.*

*Таблица 1.*

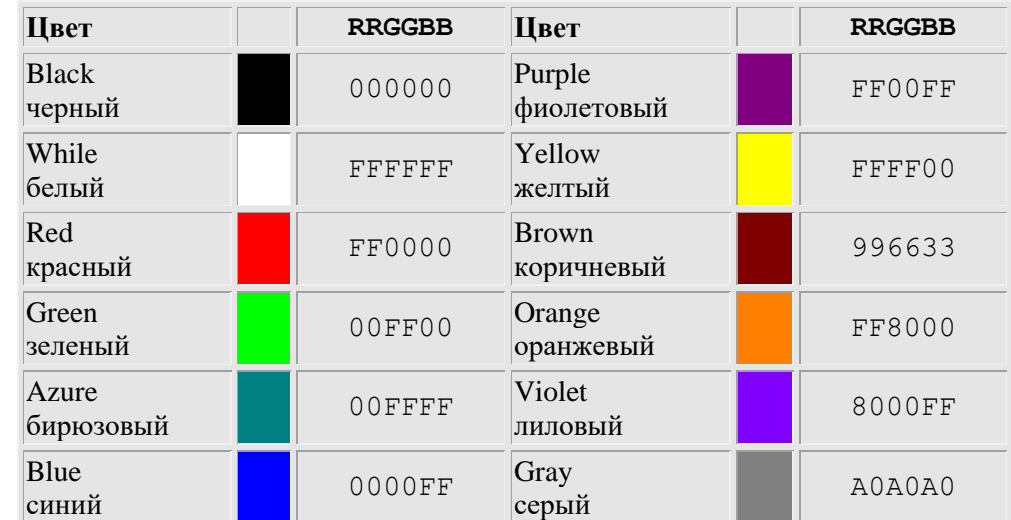

#### **Запись цвета в формате RGB**

1. Внесите изменения в файл **RASP.HTM:**

#### $<$ HTML $>$

```
HEB<TITLE>Учебный файл HTML </TITLE>
  \langle/HEAD>
  <BODY><U><I><B><F@NT C@L@R="#FF@@@@" FACE="ARIAL"
    \texttt{SIZE} = "7"Расписание</F0NT></B></I></U>
    занятий на втерник
  \langle/BODY>
</HTML>
```
2. Самостоятельно измените размер, цвет, гарнитуру, стиль текста документа.

```
Задание 8. Выравнивание текста по горизонтали.
Внесите изменения в файл RASP.HTM:
 <HTML>HEBB<TITLE>Учебный файл HTML</TITLE>
   \langle/HEAD>
   <BODY>
     \leqP ALIGN="CENTER">
     <FONT COLOR="#008080" SIZE="7">
     \langle B \rangle Pacnucahue\langle B \rangle / FONT>\langleFONT SIZE="6">\langleI>занятий на вторник\langle/I>
     \langle/FONT>
     \lt/\,P</BODY>
</HTML>
```
На экране вы увидите то, что показано на *рис. 4.*

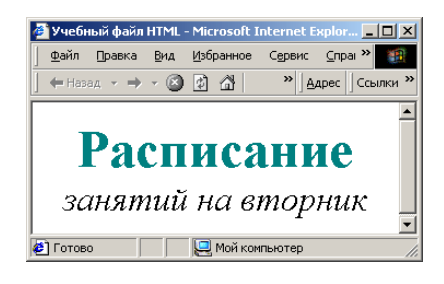

*Рис. 4*

#### **Задание 9.** *Задание цвета фона и текста*

При изображении фона и текста браузеры используют цвета, установленные по умолчанию, — они заданы параметрами настройки браузера. Если вы хотите задать другие цвета, то это надо сделать в начале файла HTML в тэге **<BODY>.** Атрибут**BGCOLOR=** определяет цвет фона страницы, **ТЕХТ=** задает цвет текста для всей страницы, **LINK=** и **VLINK=** определяют цвета соответственно непросмотренных и просмотренных ссылок (последние два параметра будут рассмотрены позже).

Внесите изменения в файл **RASP.HTM:**

**Задание 10.** *Размещение графики на Web-странице.* Тэг **<IMG>** позволяет вставить в документ изображение. Оно появится в том месте документа, где находится этот тэг. Данный тэг является одиночным. Графика в Web, как правило, распространяется в трех форматах: **GIF, JPG, PNG.** При выполнении следующего задания будем считать, что графический файл *CLOCK.GIF* хранится в рабочем каталоге KURS, где находится и наша Web-страница.

Внесите изменения в файл **RASP.HTM:**

```
<HTML><HEAD>
    <TITLE>Учебный файл HTML</TITLE>
  \langle/HEAD>
  <BODY BGCOLOR="#FFFFFF" TEXT="#330066">
    \leqP ALIGN="CENTER">
    <FONT COLOR="#008080" SIZE="7"><B>
    Pacnucamee</math>/B><math>> P@NT><EBR<FONT SIZE="6"><I>
    занятий на вторник</I></F@NT><BR><BR>
    <IMG SRC="CLOCK.GIF">
    </ P>\langle/BODY>
</HTML>
```
На экране вы увидите то, что показано на *рис.5*.<br>  $\frac{1}{\frac{2^{100}}{2^{100}}\cdot\frac{2^{100}}{2^{100}}\cdot\frac{2^{100}}{2^{100}}\cdot\frac{2^{10}}{2^{100}}\cdot\frac{2^{10}}{2^{10}}\cdot\frac{2^{10}}{2^{10}}}}$ 

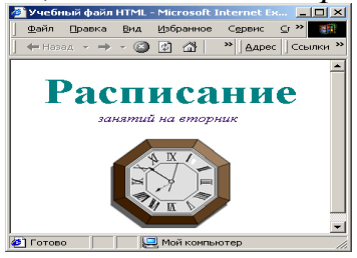

*Рис.5*

Тэг **<IMG>** имеет немало атрибутов, описанных в *таблице.2,* которые можно задавать дополнительно. Они могут располагаться в любом месте тэга после кода **IMG.**

*Таблица 2*

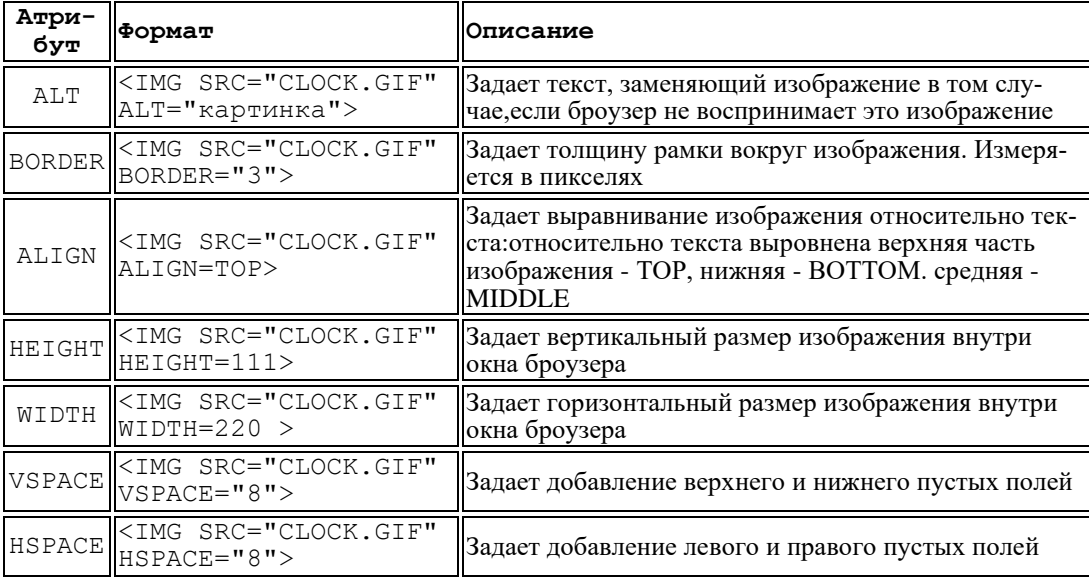

## **Атрибуты изображения**

**Задание 11.** *Установка атрибутов изображения.*

Самостоятельно внесите изменения в файл RASP.HTM: опробуйте использование таких атрибутов графики, как **ALT, BORDER, HEIGHT, WIDTH**.

*Примечание.* Всегда обращайте внимание на размер (объем в байтах) графического файла, так как это влияет на время загрузки Web-страницы.

**Задание 12***. Установка фонового изображения на Web-странице.*

Фоновое изображение — это графический файл с изображением небольшой прямоугольной плашки. При просмотре в браузере эта плашка многократно повторяется, заполняя все окно, независимо от его размеров.

Графика, используемая в качестве фоновой, задается в тэге **<BODY>.**

**Внесите изменения в файл RASP.HTM:**

```
<HTMT.><HEAD>
    <TITLE>Учебный файл HTML</TITLE>
   \langle/HEAD>
   <BODY BACKGROUND="fon1.GIF" TEXT="#330066">
     <P ALIGN=CENTER>
     \langleFONT COLOR="#008080"SIZE="7"><B>
     Расписание</B></F@NT><BR>
     \langleFONT SIZE="6"> \langleI>занятий на вторник\langle/I>
    \langle/F@NT\rangle</p>
   </BODY>
\langle/HTML\rangle
```
На экране вы увидите то, что показано на *рис. 6.*

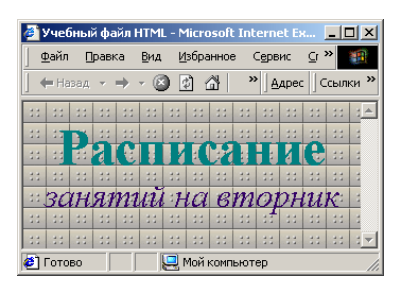

*Рис.6.*

Графический файл **fon1.GIF** выглядит так, как показано на *рис. 7.*

| $C^{\prime}$ $\rightarrow$<br>Сервис<br>Вид Избранное<br>Файл<br>Правка<br>»   Aapec<br>Ссылки<br>»<br>$\leftarrow$ Hasaд $\rightarrow$ $\rightarrow$ $\left[\infty\right]$ $\left[\begin{array}{cc} \varphi & \varphi \end{array}\right]$<br>Мой компьютер<br>Готово | Учебный файл HTML - Microsoft Internet Ex |  |  |  |  |  |  |
|----------------------------------------------------------------------------------------------------|-------------------------------------------|--|--|--|--|--|--|
|                                                                                                    |                                           |  |  |  |  |  |  |
|                                                                                                    |                                           |  |  |  |  |  |  |
|                                                                                                    |                                           |  |  |  |  |  |  |
|                                                                                                    |                                           |  |  |  |  |  |  |
|                                                                                                    |                                           |  |  |  |  |  |  |
|                                                                                                    |                                           |  |  |  |  |  |  |

*Рис. 7*

### **Задание 13.***Создание таблицы.*

Таблица является особой частью HTML-документа. Она представляет собой прямоугольную сетку, состоящую из вертикальных столбцов и горизонтальных строк. Пересечение строки и столбца называется ячейкой. Ячейка может содержать в себе текст, графику или другую таблицу.

Таблица состоит из трех основных частей:

- названия таблицы;
- заголовков столбцов;
- ячеек.

Таблица заполняется по строкам (слева направо — по строке, затем переход на следующую строку). Каждая ячейка должна быть заполнена. Для создания пустых ячеек используются пробелы.

- 1. Запустите программу Блокнот.
- 2. Наберите следующий текст в окне редактора:

```
<HTML><HEAD>
      <TITLE>Расписание занятий 5 классев
      \langle/TITLE>
    \angle/HEAD>
    <BODY BGCOLOR="FFFFFF">
      \leqP ALIGN=CENTER>
      \leqF@NT C@L@R="RED"
                              STZE = "6" FACE = "ARTAL"\langle B \rangle 5 \kappaласс
      </B></F@NT><BR></P>
      \leqFONT COLOR="BLUE"SIZE="4" FACE="COURIER">
      \langle B \rangleПонедельник \langle /B \rangle</FONT>\langle B \rangle\overline{\text{STABLE}} BORDER="1" WIDTH=100%
           BGCOLOR="99CCCC">
            <TR BGCOLOR="CCCCFF" ALIGN=CENTER>
            <TD>Yper</TD> <TD>5 A</TD> <TD>5 E</TD>
            <TD>5 B</TD>
            \langle/TR>
            <TR>
            <TD>1</TD> <TD>Pyccкий язык</TD>
            <ТD>Литература</ТD><ТD>Истерия</ТD>
            \langle/TR>
            <TR>
            <TD>2</TD> <TD>AJIreбpa</TD>
            \langle TD \rangleИнферматика\langle TDD \rangle \langle TDD \rangle AHPJ. ABEK\langle TDD \rangle\langle/TR>
            <TR>
            <TD>3</TD> <TD>McTOpMA</TD>
            <ТВ>Инферматика</ТВ>
           <TD> AJIreбpa</TD>
            \langle/TR>
         \langle/TABLE>
    \lt/BODY>
\langle/HTML>
```
3. Сохраните файл под именем 5.НТМ.

4. Для просмотра созданной Web-страницы загрузите браузер Microsoft Internet Explorer.

### Задание 14. Построение гипертекстовых связей

Важнейшим свойством языка HTML является возможность включения в документ ссылок на другие документы.

Возможны ссылки:

- на удаленный HTML-файл.
- на некоторую точку в текущем HTML-документе,
- на любой файл, не являющийся HTML-документом.

В качестве ссылки можно использовать текст или графику.

#### Ссылки в пределах одного документа

Такие ссылки требуют наличия двух частей: метки и самой ссылки. Метка определяет точку, на которую происходит переход по ссылке. Ссылка использует имя метки. Ссылки выделяются цветом или подчеркиванием, в зависимости от того, как настроен браузер. Для изменения цвета ссылки используется атрибуты LINK= и VLINK= тэга <BODY>.

Опишем ссылку:

<A HREF="#ПН">Понедельник</A>

Перед именем метки **(ПН)**, указывающей, куда надо переходить по ссылке, ставится символ **#**. Между символами **">"** и **"<"** располагается текст ("Понедельник"), на котором должен быть произведен щелчок для перехода по ссылке.

Определим метку:

**<A NAME="ПН">**Понедельник**</А>**

1. Дополните файл 5.НТМ описанием таблицы, содержащей названия дней недели, поместив его в начало Web-страницы:

```
<TABLE WIDTH=100%>
  <TR><TD>Пенедельник</TD>
    <TD>BT@pHMK</TD>
    <ТD>Среда</ТD>
    <TD>\texttt{YeT}erbepr</TD>
    <Т<br/>В>Пятница</TD>
     <TD>Cy660Ta</TD>
  \langle/TR>
\langle/TABLE>
<BR>\sim 100
```
2. Вставьте в файл 5.НТМ метку, указывающую на понедельник:

```
\leqFONT COLOR="BLUE" SIZE="4" FACE="COURIER">\leqB>
  \langle A \rangle NAME="ПН">Понедельник</A></B></F@NT><BR>
\sim \sim
```
3. Вставьте в таблицу с названиями дней недели ссылку для выбранной

метки:

```
<TABLE WIDTH=100%>
  <TR >\langle TD \rangle <A HREF="#ПН">Понедельник</A> </TD>
  <TD>Вторник</TD>
  <TD>Среда</TD>
```
4. Создайте таблицы расписаний для остальных дней недели.

- 5. Сохраните файл.
- 6. Просмотрите полученную Web-страницу.

**Задание 15.** *Создание ссылки на другой HTML-документ.*

Ссылки позволяют щелчком на выделенном слове или фразе перейти к другому файлу.

```
Опишем ссылку:
<А HREF="5.HTM">5 класс</А>
```
После имени файла (5.НТМ), между символами **">"** и **"<"** располагается текст ("5 класс"), на котором должен быть произведен щелчок для перехода к этому файлу.

```
1. Загрузите в браузер файл RASP.HTM.
2. Внесите изменения в файл:
<HTML><HEAD>
    <TITLE>Учебный файл HTML</TITLE>
  \langle/HEAD>
   <BODY BGCOLOR="#FFFFFF" TEXT="#330066">
    \leqP ALIGN=CENTER>
    <FONT COLOR= "#008080" SIZE="7">
    \langle B \rangle Pacnucahue\langle B \rangle (/FONT>\langle BR><FONT SIZE="6"> <I>занятий на вторник</I>
    </F@NT><BR><BR>
    <IMG SRC="CLOCK.GIF">
    </p>
    <CENTER><TABLE WIDTH=60%>
      <TR><TD><A HREF="5.HTM">5класс</A></TD>
      \langle TD \rangle 6 KJACC\langle /TD \rangle \langle /TR \rangle<TR><TD>7 KJacc</TD>
      <TD>8 r \text{macc}</TD> </TR>
      <TR><TD>9 Класс</TD><TD>10 Класс</TD>
      \langle/TR><TR><TD>11kJacc</TD></TR>
     \langle/TABLE>
    \langle/CENTER>
   \langle/BODY>
</HTML>
```
3. Сохраните файл.

4. Просмотрите полученную Web-страницу.

### **Задание 16.** *Создание ссылки на другой HTML-документ*

1. Внесите изменения в файл 5.НТМ так, чтобы в конце страницы была ссылка на головную страницу **Расписание занятий 5 классов** (файл RASP.HTM). В качестве ссылки используйте графический файл следующим образом:

```
224
        \langle/TR>
    \langle/TABLE>\langleBR>
      <CENTER>
      <A HREF="RASP.HTM"><IMG SRC="H@ME.GIF"
      \texttt{B} \odot \texttt{R} \texttt{D} \texttt{E} \texttt{R} = \texttt{M} \odot \texttt{R} > 0\langle/CENTER>
    \langle/BODY>
\langle/HTML>
```
2. Просмотрите полученную Web-страницу.

В качестве ссылки выступает рисунок (стрелка, направленная вправо и вверх), находящийся в файле HOME.GIF.

#### **Задание 17.** *Самостоятельное итоговое задание.*

Разработайте Web-страницы, рассказывающие о вашем классе. На головной странице поместите рассказ о классе, классном руководителе. Рассказ об учениках разместите на отдельных Web-страницах. Укажите ссылки на страницы учеников с головной страницы. Не забудьте установить ссылки возврата с Web-страниц учеников на головную страницу.

#### **Как подготовить хорошую Web-страницу**

1. Следует обратить внимание на простоту и логичность расположения информации на ваших страницах. Один из способов сделать информацию более легкой для восприятия —это оставить на странице достаточно свободного места, не содержащего ни текста, ни рисунков. Страница, содержащая много информации, только отпугнет посетителя.

Попытайтесь представить информацию в виде списков или *таблиц* так, чтобы можно было достаточно легко найти наиболее важные сведения.

3. Не размещайте одно изображение сразу за другим. Попробуйте распределить их по документу, оставив достаточно свободного пространства.

4.Информация должна размещаться частями, легкими для восприятия. Обратите внимание на длину абзацев. Если абзац слишком длинный, разбейте его на несколько небольших абзацев.

5. Если Web-страница имеет большой объем, то, возможно, вам следует вставить ссылки, позволяющие пользователю быстро перемещаться между частями одного документа. Иногда имеет смысл вместо одного длинного документа подготовить одну страницу, содержащую перечень тем, каждую из которых раскрыть на отдельной Web-странице, и установить ссылки на соответствующие страницы.

6. Использование графики может дополнительно привлечь пользователей. Но необходимо помнить о времени загрузки вашей страницы, которое определяется количеством и объемом графической информации. Красивая картинка не произведет никакого впечатления, если, для того чтобы ее увидеть, придется ждать 5 минут, пока они загрузится.

#### **Тестирование**

Перед тем как выставлять на сервер свои Web-страницы, необходимо их протестировать. Созданные документы должны пройти "локальную проверку" в пределах вашего жесткого диска. При проверке используйте разные браузеры. Вы увидите отличия, которые могут оказаться достаточно существенными.

В рамках тестирования необходимо сделать следующее:

1. *Проверить правописание.* Выполните автоматизированную проверку правописания текста (для этого можно использовать Microsoft Word) или попросите кого-нибудь выполнить корректуру.

2. Проверить навигацию. Убедитесь в том, что на каждой странице присутствуют необходимые средства навигации, все ссылки работают правильно.

3. Проверить доступ к внешним файлам. Выясните, размещены ли графические, звуковые и видеофайлы там, где они могут быть найдены и откуда их можно загрузить (должен быть правильно указан путь доступа). Для неграфических браузеров требуется задать подменяющие текстовые сообщения.

4. Проверить, допустимо ли время загрузки. •

5. Осуществить проверку ваших Web-страниц посторонним лицом.. Попросите кого-нибудь, кто не знаком с вашими документами, пройти их от начала до конца. Иногда при этом выясняются такие факты, каких вы сами ни за что бы не заметили.

#### Заключение

Команды HTML, с которыми вы только что познакомились, — это лишь "верхушка айсберга" богатейших возможностей языка HTML.

Создавать Web-страницы можно не только с помощью обычного текстового редактора, вставляя достаточно простые команды в текст документа. Существует множество HTML-редакторов, позволяющих достаточно легко создавать Web-страницы. Приведемю лишь несколько: Corel Web Desinger, Frontpage, Home Site, HotDog Webmaster, Hot Metal, Microsoft Word. Kakoň выбрать — вы должны решить сами.

#### Организуя свою учебную работу, студенты должны:

Во-первых, выявить рекомендуемый режим и характер учебной работы по изучению теоретического курса, практическому применению изученного материала, по выполнению заданий для самостоятельной работы, по использованию информационных технологий и т.д.

Во-вторых, ознакомиться с указанным в методическом материале по дисциплине (модулю) перечнем учебно-методических изданий, рекомендуемых студентам для подготовки к занятиям и выполнения самостоятельной работы, а также с методическими материалами на бумажных и/или электронных носителях, выпущенных кафедрой своими силами и предоставляемые студентам во время занятий.

Самостоятельная работа студентов, предусмотренная учебным планом должна соответствовать более глубокому усвоению изучаемого курса, формировать навыки исследовательской работы и ориентировать студентов на умение применять теоретические знания на практике.

1. Работа с учебными пособиями. Для полноценного усвоения курса студент должен, прежде всего, овладеть основными понятиями этой дисциплины. Необходимо усвоить определения и понятия, уметь приводить их точные формулировки, приводить примеры объектов, удовлетворяющих этому определению. Кроме того, необходимо знать круг фактов, связанных с данным понятием. Требуется также знать связи между понятиями, уметь устанавливать соотношения между классами объектов, описываемых различными понятиями.

**2. Самостоятельное изучение тем.** Самостоятельная работа студента является важным видом деятельности, позволяющим хорошо усвоить изучаемый предмет и одним из условий достижения необходимого качества подготовки и профессиональной переподготовки специалистов. Она предполагает самостоятельное изучение студентом рекомендованной учебно-методической литературы, различных справочных материалов, написание рефератов, выступление с докладом, подготовку к лекционным и практическим занятиям, подготовку к зачёту и экзамену.

**3. Подготовка к практическим занятиям.** При подготовке к практическим занятиям студентам рекомендуется следовать методическим рекомендациям по работе с учебными пособиями, приведенным выше.

**4. Составление глоссария.** В глоссарий должны быть включены основные понятия, которые студенты изучают в ходе самостоятельной работы. Для полноты исследования рекомендуется вписывать в глоссарий и те термины, которые студентам будут раскрыты в ходе лекционных занятий.

**5. Составление конспектов.** В конспекте отражены основные понятия темы. Для наглядности и удобства запоминания использованы схемы и таблицы.

### *2) Требования к рейтинг-контролю.*

**Подготовка к зачету.** При подготовке к зачету студенты должны использовать как самостоятельно подготовленные конспекты, так и материалы, полученные в ходе лекций. Для получения зачета по дисциплине необходимо решить минимум 51% тестовых заданий (минимальная оценка – удовлетворительно), при решении меньшего количества заданий зачет считается не сданным. Зачет студенты могут сдавать в виде теста, контрольной работы или устного ответа по вопросам, представленным в данной программе. Для получения положительной оценки на зачете необходимо продемонстрировать знания, не ниже базового (минимального) уровня.

Максимальная сумма рейтинговых баллов по учебной дисциплине, заканчивающейся *зачетом /экзаменом*, по итогам **промежуточной аттестации** в форме теста составляет 40 баллов, при этом начисление баллов производится следующим образом:

Самостоятельно выполнено верно 85 - 100 % заданий – 40 баллов; Самостоятельно выполнено верно 75 - 84% заданий – 30 баллов; Самостоятельно выполнено верно 50 - 74% заданий – 20 баллов; Выполнено верно менее 50% заданий – 0 баллов.

#### **Текущий контроль успеваемости Вопросы для самостоятельной работы**

1. Развитие информационной сферы управления и образования.

2. Формирование и развитие информационных ресурсов предприятия в условиях информационной экономики.

- 3. Семиотика.
- 4. Инфраструктура информатизации.
- 5. Информационно-коммуникационные технологии.
- 6. Экономические законы развития информационных технологий.
- 7. Закон фотона.
- 8. Закон Роберта Меткалфа.
- 9. Закон Гордона Мура.
- 10. Корпоративные информационные системы.
- 11. Жизненный цикл информационных систем.
- 12. Планирование ресурсов производства.
- 13. Планирование ресурсов предприятия.
- 14. Управление эффективностью образования и бизнеса.
- 15. Модель организационного развития предприятия.
- 16. Этапы развития мирового рынка информационных услуг.
- 17. Информационные ресурсы сети Интернет.
- 18. Бизнес-план и требования к информационному обеспечению.
- 19. Государственные информационные ресурсы.
- 20. Управленческая информация.

#### **Промежуточная аттестация**

#### **Вопросы к зачету**

- 1. Информационные ресурсы.
- 2. Понятие «система» и ее основные свойства.
- 3. Структура АИС.
- 4. Понятие «технология»
- 5. Классификация автоматизированных информационных технологий.
- 6. Автоматизация работы конечного пользователя.
- 7. Место и значение АИТ в АИС.
- 8. Назначение и необходимость обеспечивающих подсистем АИТ.
- 9. Важнейшие принципы создания АИС и АИТ.
- 10. Стадии и этапы создания АИС и АИТ.
- 11. Методы ведения проектировочных работ и АИС и АИТ.
- 12. Понятие жизненного цикла АИС и АИТ.
- 13. Понятие информационного обеспечения, его цели и задачи.
- 14. Этапы создания информационного обеспечения.
- 15. Определение и типы классификаторов.
- 16. Системы кодирования.
- 17. Технология применения кодов в экономических задачах.
- 18. Основные функции АРМ.
- 19. Унифицированные АРМ.
- 20. Виды, области и технологии использования штрихового кодирования.
- 
- 21. Унифицированная система документации. Понятие и принципы электронного документооборота.
- 23. Функции и роль базы данных.
- 24. Понятие и структура элементов автоматизированного банка данных.
- 25. Определение и назначение базы знаний.
- 26. Понятие технологического обеспечения АИТ.
- 27. Основные виды технологического обеспечения АРМ.
- 28. Сетевой режим обработки данных
- 29. Понятие архитектуры.
- 30. Диалоговый режим обработки информации.
- 31. Функциональные возможности табличных процессоров.
- 32. Интегрированные пакеты для офисов.
- 33. Характеристика экспертных систем и направления их развития.
- 34. Глобальные информационные сети.
- 35. Доступ пользователя в Интернет.
- 36. Электронная почта и ее услуги.
- 37. Сферы применения нейросетевых технологий.
- 38. Основные этапы реализации нейросетевых технологий в образовательных задачах.
- 39. Предпосылки защиты информации в компьютерных системах.
- 40. Классификация угроз безопасности информации.
- 41. Принципы создания системы защиты информации.
- 42. Методы и средства защиты информации.
- 43. Понятие «нелинейность».
- 44. Понятие «синергетика».
- 45. Предмет экономической синергетики.
- 46. Понятие «линейного мышления».
- 47. Синергетика и управление социальными процессами.
- 48. Основные тенденции в развитии мирового информационного рынка.
- 49. Ресурсы профессиональных баз.
- 50. Информационные ресурсы Интернета.

#### **VIII. Перечень педагогических и информационных технологий, используемых при осуществлении образовательного процесса по дисциплине**

Преподавание учебной дисциплины строится на сочетании лекций, лабораторных занятий и различных форм самостоятельной работы студентов.

В процессе освоения дисциплины используются следующие **образовательные технологии**, способы и методы формирования компетенций.

Традиционные лекции и лабораторные практикумы, выполнение расчетно-графических работ, упражнения, моделирование, составление различных видов алгоритмов и таблиц.

Также на занятиях практикуется самостоятельная работа студентов, выполнение заданий в малых группах, письменные работы, моделирование дискуссионных ситуаций, работа с раздаточным материалом, привлекаются ресурсы сети IN-TERNET. Курс предусматривает выполнение контрольных и самостоятельных работ, письменных домашних заданий. В качестве форм контроля используются различные варианты взаимопроверки и взаимоконтроля.

- **программное обеспечение:**
- − Google Chrome бесплатно
- − Многофункциональный редактор ONLYOFFICE бесплатное ПО
- − ОС Linux Ubuntu бесплатное ПО
- − Kaspersky Endpoint Security 10 для Windows Акт на передачу прав № 1842 30.11.2020
- − IBM SPSS Statistics 27 Акт приема-передачи по договору №20201222-1 от 28.12.2020
- **информационно-справочные системы:**
- − Цифровой образовательный ресурс IPRsmart (была ЭБС IPRbooks) договор № 05-5/22К от 02.08.2022
- − ЭБС "ZNANIUM" договор № 283эбс от 02.08.2022
- − ЭБС "ЛАНЬ" договор № 02-е/22 от 02.08.2022
- − ЭБС "Университетская библиотека онлайн" договор № 14-06/2022 от 02.08.2022
- − "Образовательная платформа ЮРАЙТ" договор № 03-е/22 от 02.08.2022
- Срок подключения с 04 августа 2022 по 03 августа 2023
- Электронно-библиотечная система ТвГУ <http://megapro.tversu.ru/megapro/Web>
- Научная электронная библиотека eLIBRARY.RU<http://elibrary.ru/>
- Электронная библиотека диссертаций РГБ<http://diss.rsl.ru/>
- **Профессиональные базы данных:**
- База данных международных индексов научного цитирования Scopus [www.scopus.com](https://www.scopus.com/home.uri) [\(http://library.tversu.ru/kratkie-novosti/35-about](http://library.tversu.ru/kratkie-novosti/35-about-library/resurs/488-scopus.html)[library/resurs/488-scopus.html\)](http://library.tversu.ru/kratkie-novosti/35-about-library/resurs/488-scopus.html) ;
- База данных международных индексов научного цитирования [Web of](http://apps.webofknowledge.com/WOS_GeneralSearch_input.do;jsessionid=8C7D9EC281BBB8F7EBE50BECF4859213?product=WOS&search_mode=GeneralSearch&SID=F6WxQi5dRF9ldaj2yd4&preferencesSaved=)  [Science](http://apps.webofknowledge.com/WOS_GeneralSearch_input.do;jsessionid=8C7D9EC281BBB8F7EBE50BECF4859213?product=WOS&search_mode=GeneralSearch&SID=F6WxQi5dRF9ldaj2yd4&preferencesSaved=) [\(http://library.tversu.ru/nauchnyeresursy/35-about](http://library.tversu.ru/nauchnyeresursy/35-about-library/resurs/748-baza-dannykh-mezhdunarodnykh-indeksov-nauchnogo-tsitirovaniya-web-of-science.html)[library/resurs/748-baza-dannykh-mezhdunarodnykh-indeksov-nauchnogo](http://library.tversu.ru/nauchnyeresursy/35-about-library/resurs/748-baza-dannykh-mezhdunarodnykh-indeksov-nauchnogo-tsitirovaniya-web-of-science.html)[tsitirovaniya-web-of-science.html\)](http://library.tversu.ru/nauchnyeresursy/35-about-library/resurs/748-baza-dannykh-mezhdunarodnykh-indeksov-nauchnogo-tsitirovaniya-web-of-science.html) ;
- Справочно-правовая система «Консультант Плюс» [www.consultant.ru](http://www.consultant.ru/) [\(http://library.tversu.ru/nauchnyeresursy/35-about-library/resurs/348-c.html\)](http://library.tversu.ru/nauchnyeresursy/35-about-library/resurs/348-c.html) ;
- Психологический навигатор психологический портал <https://www.psynavigator.ru/> ;
- Национальная психологическая энциклопедия [https://vocabulary.ru](https://vocabulary.ru/) ;
- Психологический портал (базы данных) [http://www.psychology](http://www.psychology-online.net/)[online.net](http://www.psychology-online.net/)

#### **IX. Материально-техническое обеспечение дисциплины**

- 1. Учебные аудитории, оснащенные средствами мультимедиа.
- 2. Компьютерный класс, подключенный к интернету и локальной сети ТвГУ.

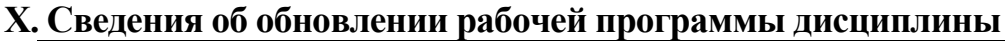

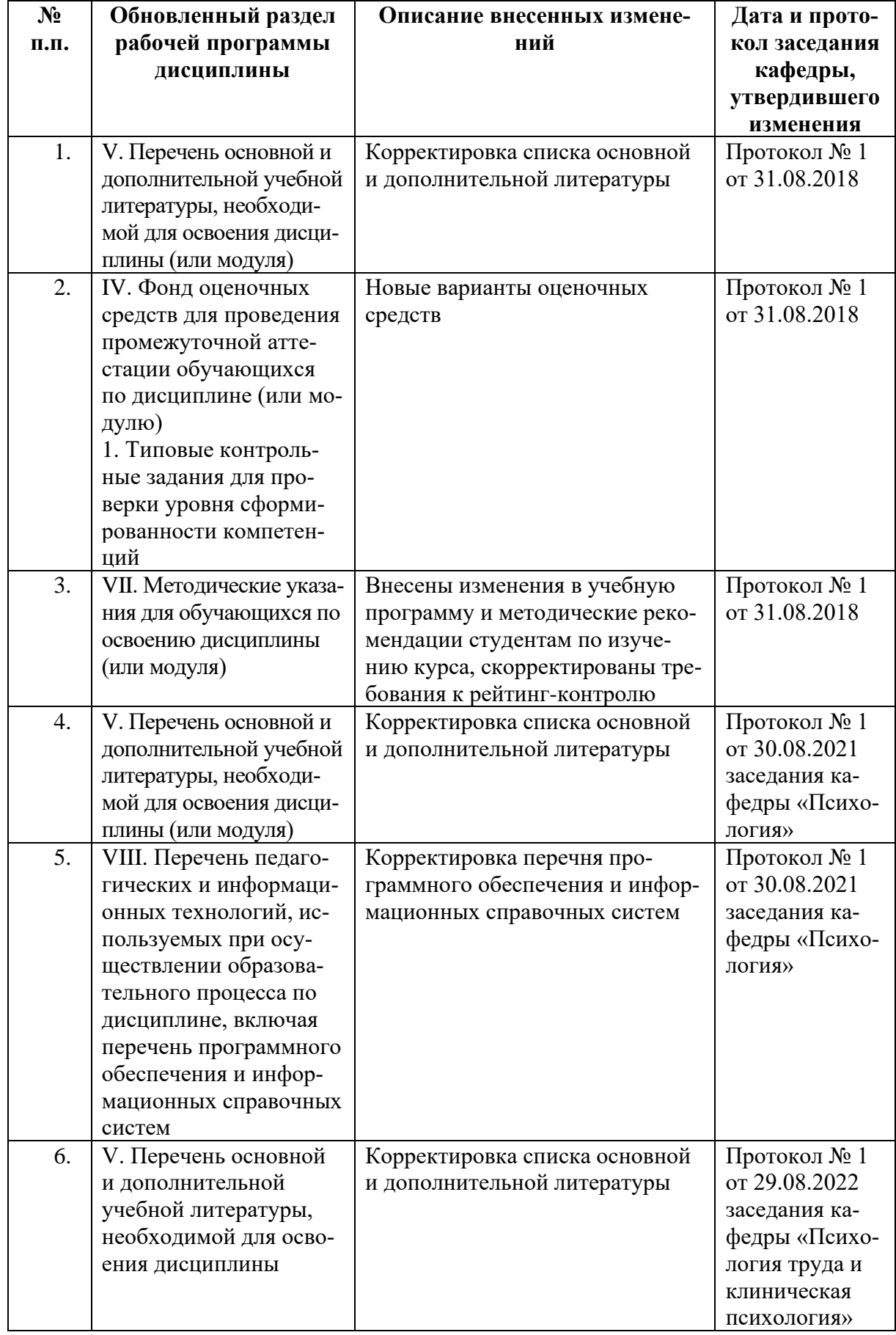

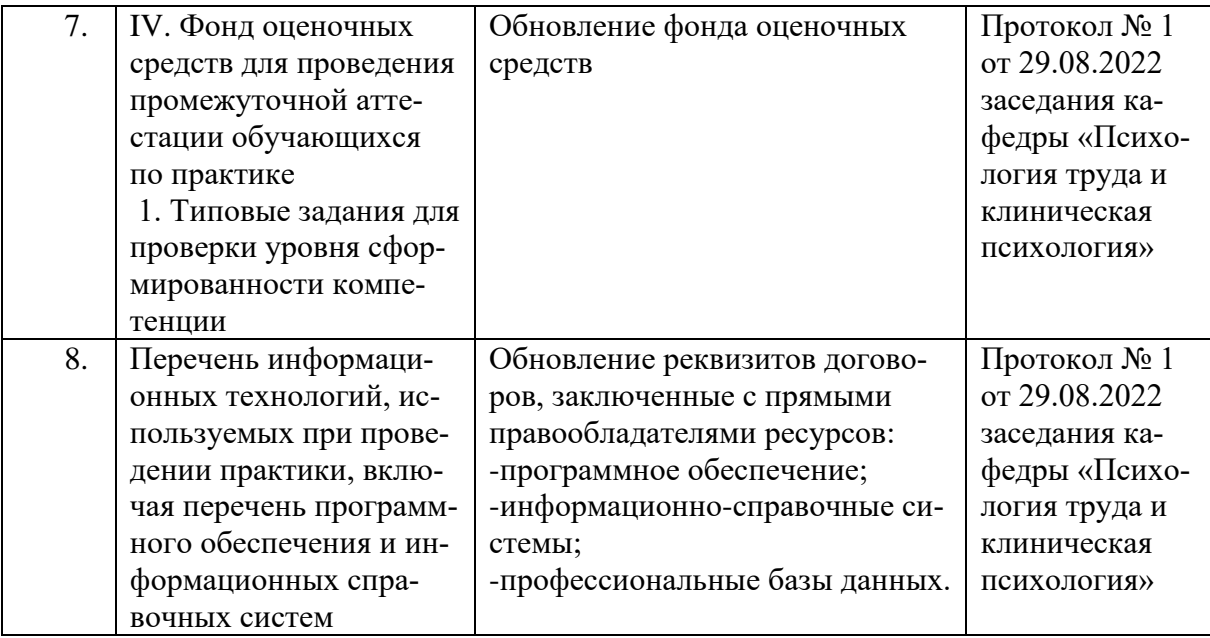